## EMULATOR - BHUSB200 provided along module.D2.

## Working ..

[Start: Texas Instruments XDS2xx USB Onboard Debug Probe 0]

Execute the command:

%ccs\_base%/common/uscif/dbgjtag -f %boarddatafile% -rv -o -S integrity [Result]

----[Print the board config pathname(s)]-----

C:\Users\DSP-LA~1\AppData\Local\TEXASI~1\ CCS\ti\0\0\BrdDat\testBoard.dat

----[Print the reset-command software log-file]------

This utility has selected a 560/2xx-class product.

This utility will load the program 'xds2xxu.out'.

The library build date was 'Nov 6 2017'.

The library build time was '10:01:26'.

The library package version is '7.0.100.0'.

The library component version is '35.35.0.0'.

The controller does not use a programmable FPGA.

The controller has a version number of '13' (0x0000000d).

The controller has an insertion length of '0' (0x00000000).

This utility will attempt to reset the controller.

This utility has successfully reset the controller.

----[Print the reset-command hardware log-file]-----This emulator does not create a reset log-file ----[Perform the Integrity scan-test on the JTAG IR]-----

This test will use blocks of 64 32-bit words. This test will be applied just once.

Do a test using 0xFFFFFFF. Scan tests: 1, skipped: 0, failed: 0 Do a test using 0x00000000.

Scan tests: 2, skipped: 0, failed: 0

Do a test using 0xFE03E0E2.

Scan tests: 3. skipped: 0. failed: 0 Do a test using 0x01FC1F1D.

Scan tests: 4, skipped: 0, failed: 0

Do a test using 0x5533CCAA.

Scan tests: 5, skipped: 0, failed: 0

Do a test using 0xAACC3355.

Scan tests: 6, skipped: 0, failed: 0

All of the values were scanned correctly.

The JTAG IR Integrity scan-test has succeeded. ----[Perform the Integrity scan-test on the JTAG DR]-----

This test will use blocks of 64 32-bit words. This test will be applied just once.

Do a test using 0xFFFFFFF. Scan tests: 1, skipped: 0, failed: 0 Do a test using 0x00000000. Scan tests: 2, skipped: 0, failed: 0 Do a test using 0xFE03E0E2. Scan tests: 3, skipped: 0, failed: 0 Do a test using 0x01FC1F1D. Scan tests: 4, skipped: 0, failed: 0 Do a test using 0x5533CCAA. Scan tests: 5, skipped: 0, failed: 0 Do a test using 0xAACC3355. Scan tests: 6, skipped: 0, failed: 0 All of the values were scanned correctly.

The JTAG DR Integrity scan-test has succeeded.

[End: Texas Instruments XDS2xx USB Onboard Debug Probe\_0]

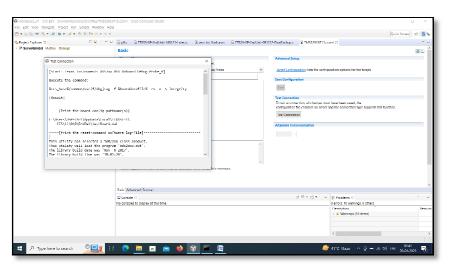

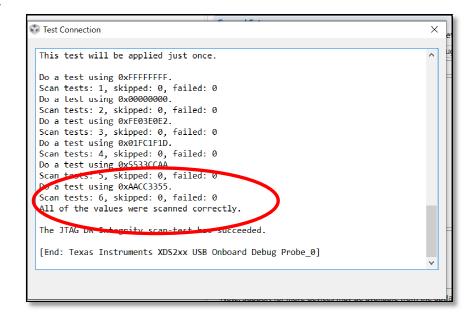

## EMULATOR - BH-USB560v2 System trace emulator

## **NOT** working

[Start: Blackhawk XDS560v2-USB System Trace Emulator\_0]

Execute the command:

%ccs\_base%/common/uscif/dbgjtag.exe -f %boarddatafile% -rv -o -F inform,logfile=yes -S pathlength -S integrity

[Result]

----[Print the board config pathname(s)]-----

C:\Users\DSP-LA~1\AppData\Local\TEXASI~1\
CCS\ti\0\0\BrdDat\testBoard.dat

-----[Print the reset-command software log-file]-----

This utility has selected a 560/2xx-class product.

This utility will load the program 'bh560v2u.out'.

Loaded FPGA Image: C:\ti\ccsv7\ccs\_base\common\uscif\dtc\_top.jbc

The library build date was 'Nov 6 2017'.

The library build time was '09:31:00'.

The library package version is '7.0.100.0'.

The library component version is '35.35.0.0'.

The controller does not use a programmable FPGA.

An error occurred while hard opening the controller.

----[An error has occurred and this utility has aborted]----

This error is generated by TI's USCIF driver or utilities.

The value is '-183' (0xffffff49).
The title is 'SC\_ERR\_CTL\_CBL\_BREAK\_FAR'.

The explanation is:

The controller has detected a cable break far-from itself. The user must connect the cable/pod to the target.

[End: Blackhawk XDS560v2-USB System Trace Emulator\_0]

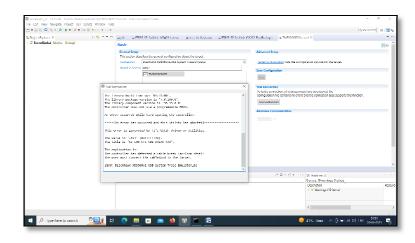

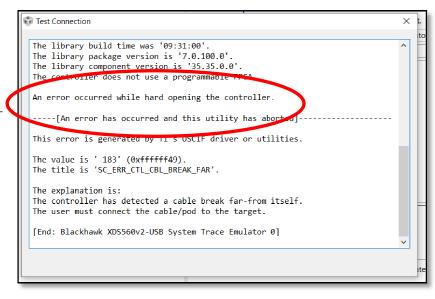